# brother

## Руководство по использованию AirPrint

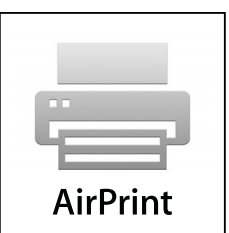

Настоящее руководство пользователя применимо к следующим моделям:

DCP-J105, MFC-J200

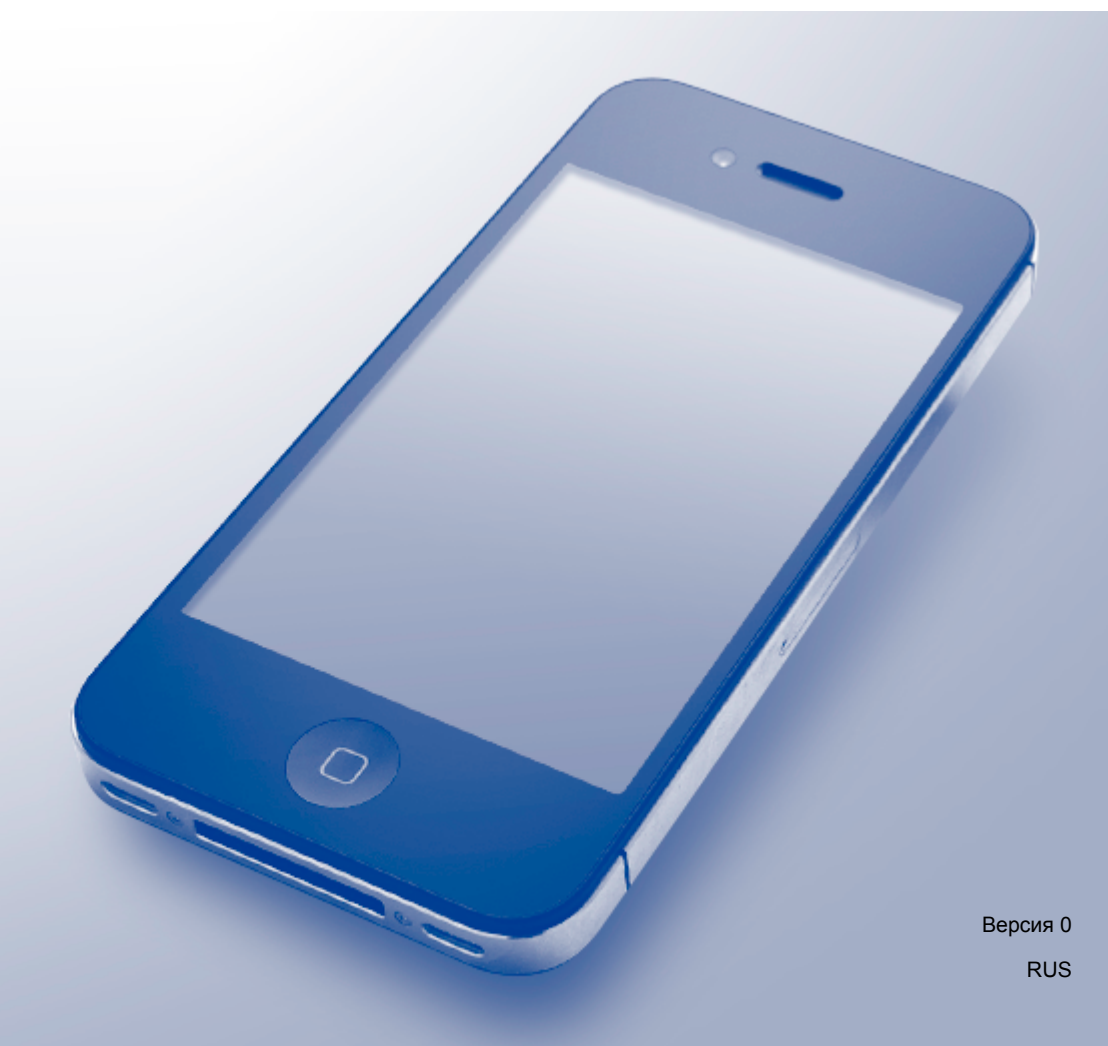

## **Условные обозначения**

В настоящем руководстве пользователя используется следующий значок:

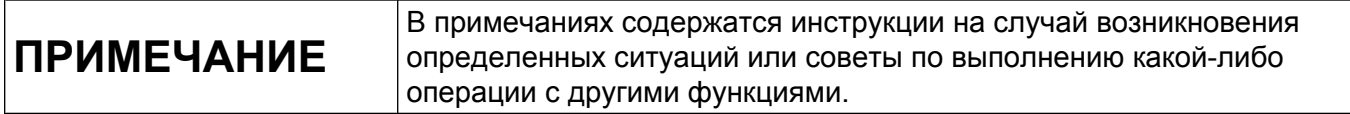

## **Товарные знаки**

Brother является товарным знаком компании Brother Industries, Ltd.

Apple, Macintosh, iPad, iPhone, iPod, iPod touch, OS X и Safari являются товарными знаками компании Apple Inc., зарегистрированными в США и других странах. AirPrint и логотип AirPrint являются товарными знаками компании Apple Inc.

Wi-Fi Direct является товарным знаком ассоциации Wi-Fi Alliance.

Все компании, программное обеспечение которых упомянуто в настоящем руководстве, имеют собственные лицензионные соглашения на использование своего программного обеспечения.

**Любые коммерческие наименования и торговые наименования компаний, которые можно найти в изделиях компании Brother, а также в сопутствующей документации и любых других материалах являются товарными знаками или зарегистрированными товарными знаками соответствующих компаний.**

© Brother Industries, Ltd., 2014. Все права защищены.

## **Содержание**

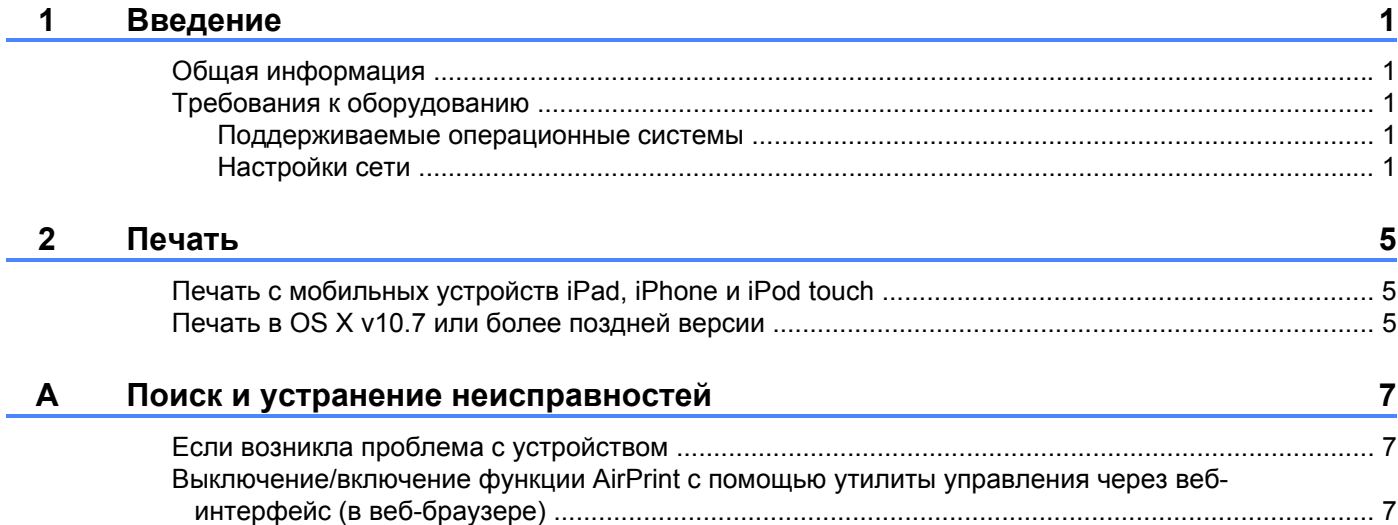

## <span id="page-3-1"></span>**Общая информация**

<span id="page-3-0"></span>**1**

Функция AirPrint позволяет выполнять по беспроводной сети печать фотографий, сообщений электронной почты, веб-страниц и документов с устройств iPad, iPhone и iPod touch без установки драйвера.

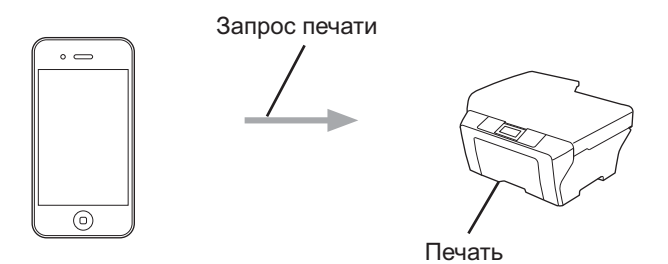

## <span id="page-3-2"></span>**Требования к оборудованию**

#### <span id="page-3-3"></span>**Поддерживаемые операционные системы**

Функция AirPrint поддерживается на устройствах iPad (все модели), iPhone (модель 3GS или более поздние модели) и iPod touch (модель 3-го поколения или более поздние модели), на которых установлена последняя версия iOS. Для получения более подробной информации посетите вебсайт Apple: ([http://support.apple.com/kb/HT4356\)](http://support.apple.com/kb/HT4356).

#### <span id="page-3-5"></span><span id="page-3-4"></span>**Настройки сети**

Для использования функции AirPrint мобильное устройство необходимо подключить к беспроводной сети, к которой подключено устройство Brother. Функцией AirPrint поддерживаются беспроводные подключения, использующие режим ad-hoc, режим инфраструктуры или стандарт Wi-Fi Direct™ (только на поддерживаемых моделях).

Инструкции по настройке мобильного устройства для работы в беспроводной сети см. в руководстве пользователя мобильного устройства. Чтобы найти ссылку на руководство пользователя для используемого мобильного устройства на веб-сайте Apple, щелкните значок  $\Box$  в веб-браузере Safari.

О настройке устройства Brother для работы в беспроводной сети см. "Руководство по быстрой установке" или "Руководство по использованию программного обеспечения и по работе в сети" для используемого устройства Brother.

Если используемое устройство Brother поддерживает стандарт Wi-Fi Direct™ и устройство необходимо настроить для сети Wi-Fi Direct™, загрузите "Руководство по использованию Wi-Fi Direct™" с вебсайта Brother Solutions Center по адресу <http://solutions.brother.com/>.

Введение

#### **Режим ad-hoc**

Подключите мобильное устройство к устройству Brother без использования точки беспроводного доступа/маршрутизатора.

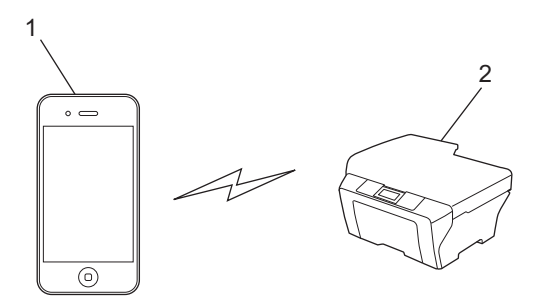

- **1 Мобильное устройство**
- **2 Беспроводное сетевое устройство (используемое устройство Brother)**

Введение

#### **Режим инфраструктуры**

Подключите мобильное устройство к устройству Brother через точку беспроводного доступа/ маршрутизатор.

 Если устройство Brother подключено к точке беспроводного доступа/маршрутизатору с помощью функции беспроводного подключения устройства:

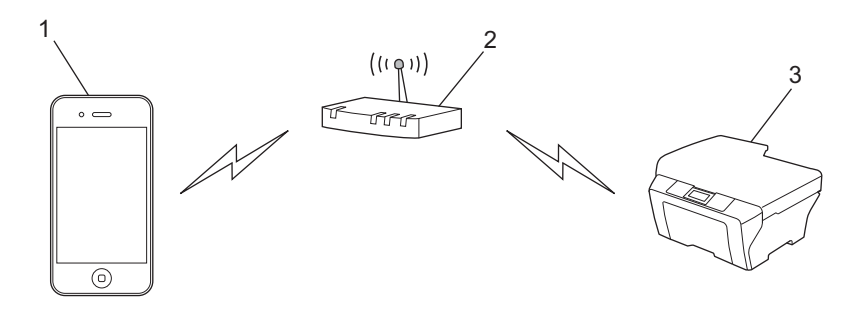

- **Мобильное устройство**
- **Точка беспроводного доступа/маршрутизатор**
- **Беспроводное сетевое устройство (используемое устройство Brother)**
- Если устройство Brother подключено к точке беспроводного доступа/маршрутизатору через сетевой кабель:

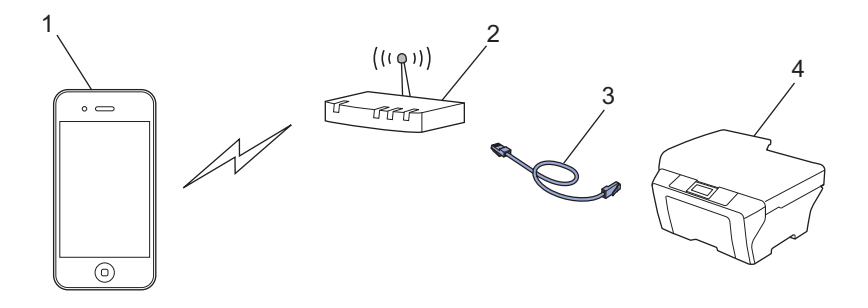

- **Мобильное устройство**
- **Точка беспроводного доступа/маршрутизатор**
- **Сетевой кабель**
- **Проводное или беспроводное сетевое устройство (используемое устройство Brother)**

Введение

#### **Сеть Wi-Fi Direct™ (только для поддерживаемых моделей)**

Подключите мобильное устройство к устройству Brother с помощью Wi-Fi Direct™. Стандарт Wi-Fi Direct™ позволяет настроить защищенную беспроводную сеть между устройством Brother и мобильным устройством без использования точки доступа.

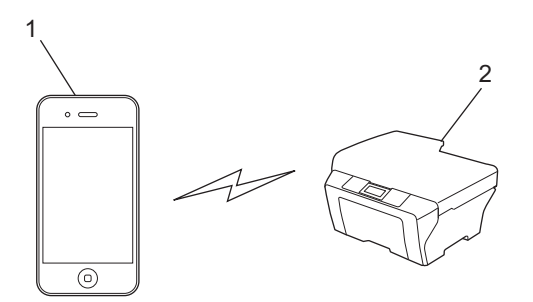

- **1 Мобильное устройство**
- **2 Используемое устройство Brother**

#### **ПРИМЕЧАНИЕ**

В случае использования стандарта Wi-Fi Direct™ устройство Brother поддерживает только беспроводное подключение типа "один-к-одному".

## <span id="page-7-1"></span><span id="page-7-0"></span>**Печать с мобильных устройств iPad, iPhone и iPod touch**

Последовательность действий для выполнения печати может различаться в зависимости от приложения. В приведенном ниже примере используется веб-браузер Safari.

- **1** Убедитесь, что устройство Brother включено.
- b <sup>В</sup> браузере Safari откройте страницу, которую следует напечатать.
- $\blacksquare$ Нажмите г $\blacktriangleright$ .
- d Нажмите **Печать**.
- **5** Убедитесь, что устройство Brother выбрано. Если выбрано другое устройство (или принтер не выбран), нажмите **Выбрать принтер**. Отображается список доступных устройств. Выберите нужное устройство.
- **6) Выберите нужные параметры (например, число страниц для печати и двустороннюю печать, если** эта функция поддерживается устройством).
- **7** Нажмите **Печать**.

#### **ПРИМЕЧАНИЕ**

Формат и тип бумаги указываются в зависимости от приложения iOS.

## <span id="page-7-2"></span>**Печать в OS X v10.7 или более поздней версии**

Последовательность действий для выполнения печати может различаться в зависимости от приложения. В приведенном ниже примере используется веб-браузер Safari.

#### **ПРИМЕЧАНИЕ**

Прежде чем приступать к печати, добавьте устройство Brother в список принтеров на компьютере Macintosh.

При добавлении устройства Brother в список принтеров во всплывающем меню **Принтер** выберите **AirPrint Printer**.

- **Убедитесь, что устройство Brother включено.**
- **На компьютере Macintosh в браузере Safari откройте страницу, которую следует напечатать.**
- **3** В меню Файл выберите пункт Напечатать.
- $\overline{4}$  Убедитесь, что устройство Brother выбрано. Если выбрано другое устройство (или принтер не выбран), в раскрывающемся списке **Принтер** выберите используемое устройство Brother или **Ближaйшиe принтеры**.

#### Печать

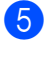

б Выберите нужные параметры (например, число страниц для печати и двустороннюю печать, если эта функция поддерживается устройством).

**6** Выберите Напечатать.

<span id="page-9-0"></span>**A**

**Поиск и устранение неисправностей**

В этой главе описаны способы устранения возможных проблем, которые могут возникнуть при использовании функции AirPrint на устройстве Brother. Если возникшую проблему устранить не удается даже после прочтения этой главы, посетите веб-сайт Brother Solutions Center по адресу [http://solutions.brother.com/.](http://solutions.brother.com/)

## <span id="page-9-1"></span>**Если возникла проблема с устройством**

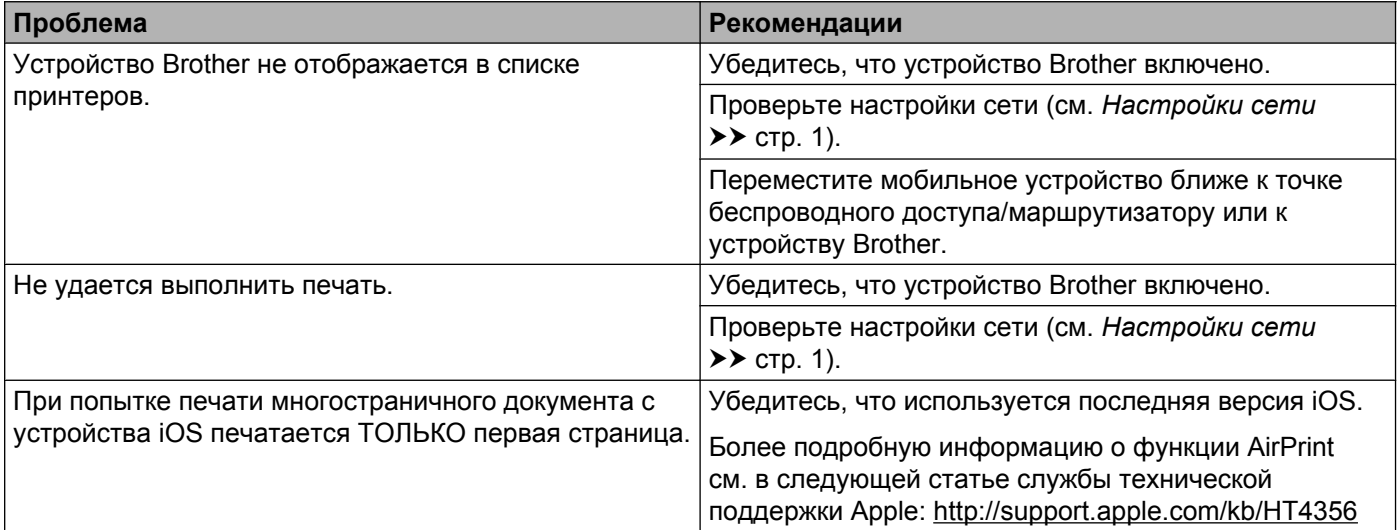

## <span id="page-9-2"></span>**Выключение/включение функции AirPrint с помощью утилиты управления через веб-интерфейс (в веббраузере)**

Для включения и выключения функции AirPrint можно использовать обычный веб-браузер (по умолчанию функция AirPrint включена).

**В Убедитесь, что устройство Brother подключено к той же сети, что и компьютер.** 

- b Откройте веб-браузер на компьютере.
- В адресной строке веб-браузера введите "http://IP-адрес устройства/" (где "IP-адрес устройства" — это IP-адрес используемого устройства).
	- Пример:

http://192.168.1.2/

#### **ПРИМЕЧАНИЕ**

IP-адрес используемого устройства отображается в меню сетевых настроек на панели управления. Для получения более подробной информации см. "Руководство по использованию программного обеспечения и по работе в сети", прилагаемое к устройству Brother.

#### **4. Нажмите AirPrint.**

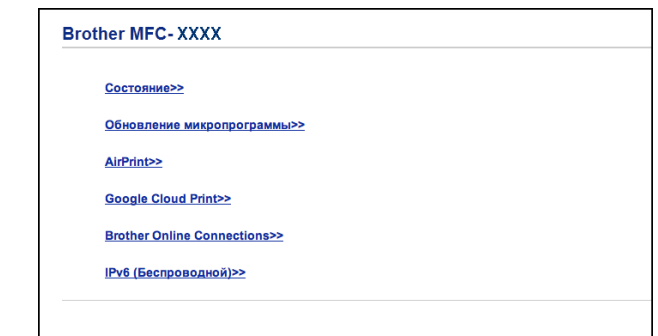

- **5** Чтобы отключить функцию AirPrint, выберите **Отключено**; чтобы включить функцию AirPrint, выберите **Включено**.
- **6** Нажмите кнопку **Отправить**.
- 7 Перезапустите устройство.

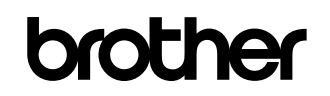

**Посетите нас в Интернете <http://www.brother.com/>**

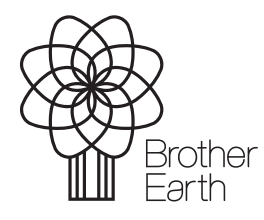

[www.brotherearth.com](http://www.brotherearth.com)